## **Perspektive Plus**

## **Blättern in den Kundenprofilen**

Wenn Sie sich eine bestimmte Liste an Teilnehmern gefiltert haben, auch das reine auswählen einer Gruppe ist ja nichts anderes, können Sie aus der Teilnehmerübersicht heraus in eines der gefilterten Profile springen. Dort können Sie dann vom gewählten Profil bequem zum nächsten oder vorherigen Profil blättern. Zum Blättern finden Sie oben 3 Pfeile. Links und Rechts steht für zurück und vor, der Pfeil nach oben bringt Sie wieder zu der ursprünglich gefilterten Liste. Wenn einer der Pfeile ausgegraut ist, gibt es kein Profil davor oder dahinter, je nach Richtung.

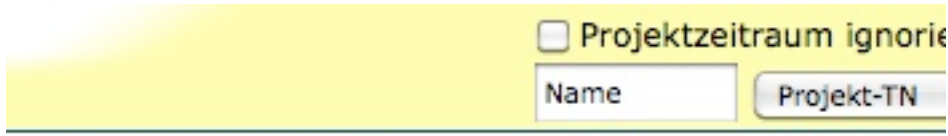

**Teilnehmerprofil**  $\ll$   $\land$   $\gg$  [ Profil bearbeiten ]

Eindeutige ID: #1030 Verfasser: GD Letzte Änderung: 2013-10-08 18:00